# Segurança:: IP e versão na Palo Alto

# 17/07/2024 20:59:42

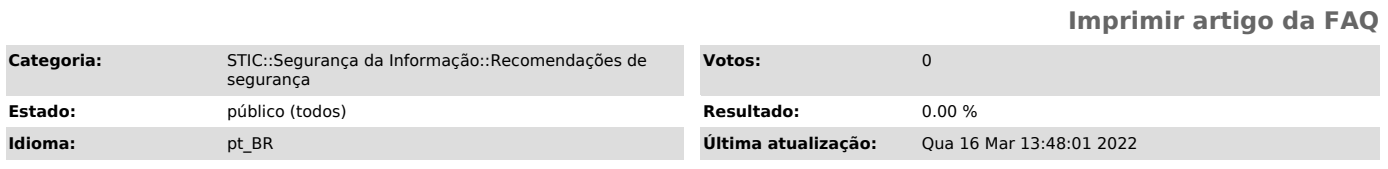

### *Palavras-chave*

vpn2, vpn, palo alto, ip, versão, atualização

# *Sintoma (público)*

Identificar IP e versão do cliente da Palo Alto instalado na máquina.

#### *Problema (público)*

## *Solução (público)*

Com a VPN Palo Alto conectada, clicar no ícone da VPN na barra de tarefas do Windows e selecionar a opção "Settings" do menu, conforme imagem abaixo:

a) Para identificação do IP:

No menu ao lado esquerdo, selecione a opção "Connections". Na tela estará disponível o IP da máquina:

b) Para identificação da versão do aplicativo:

No meu ao lado esquerdo, selecione a opção "About". Na tela informará a versão, bem com terá um botão para realizar atualização "Check for Updates", se necessário: